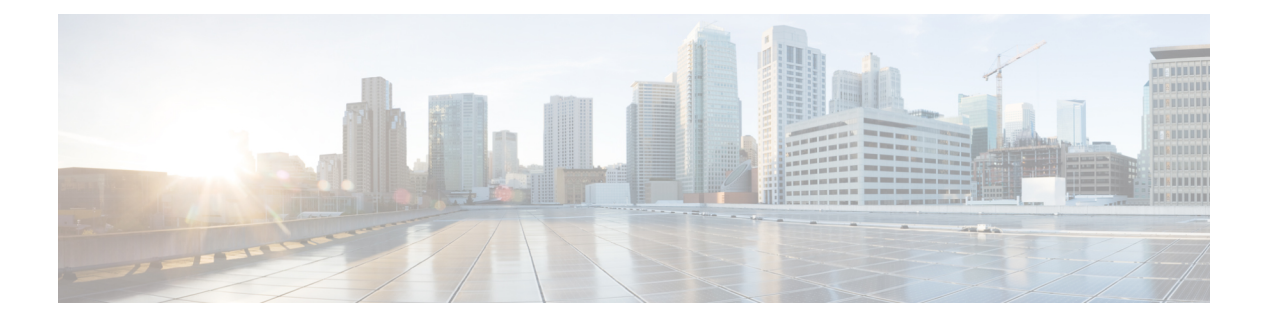

# **VLAN**

- [client](#page-1-0) vlan, on page 2
- clear vtp [counters,](#page-2-0) on page 3
- debug [platform](#page-3-0) vlan, on page 4
- debug [sw-vlan,](#page-4-0) on page 5
- debug [sw-vlan](#page-5-0) ifs, on page 6
- debug sw-vlan [notification,](#page-6-0) on page 7
- debug [sw-vlan](#page-7-0) vtp, on page 8
- [interface](#page-8-0) vlan, on page 9
- show [platform](#page-9-0) vlan, on page 10
- [show](#page-10-0) vlan, on page 11
- [show](#page-13-0) vtp, on page 14
- [switchport](#page-19-0) priority extend, on page 20
- [switchport](#page-20-0) trunk, on page 21
- [vlan,](#page-23-0) on page 24
- vtp (global [configuration\),](#page-29-0) on page 30
- vtp (interface [configuration\),](#page-34-0) on page 35
- vtp [primary,](#page-35-0) on page 36

### <span id="page-1-0"></span>**client vlan**

To configure a WLAN interface or an interface group, use the **client vlan** command. To disable the WLAN interface, use the **no** form of this command. **client vlan** *interface-id-name-or-group-name* **no client vlan Syntax Description** *interface-id-name-or-group-name* Interface ID, name, or VLAN group name. The interface ID can also be in digits too. *interface-id-name-or-group-name* **Command Default** The default interface is configured. **Command Modes** WLAN configuration **Command History Release Modification** This command was introduced. **Usage Guidelines** You must disable the WLAN before using this command. See Related Commands section for more information on how to disable a WLAN. This example shows how to enable a client VLAN on a WLAN: # **configure terminal** Enter configuration commands, one per line. End with CNTL/Z. (config)# **wlan wlan1** (config-wlan)# **client vlan client-vlan1** (config-wlan)# **end** This example shows how to disable a client VLAN on a WLAN: # **configure terminal** Enter configuration commands, one per line. End with CNTL/Z. (config)# **wlan wlan1** (config-wlan)# **no client vlan** (config-wlan)# **end**

## <span id="page-2-0"></span>**clear vtp counters**

command.

To clear the VLAN Trunking Protocol (VTP) and pruning counters, use the **clear vtp counters** command in privileged EXEC mode.

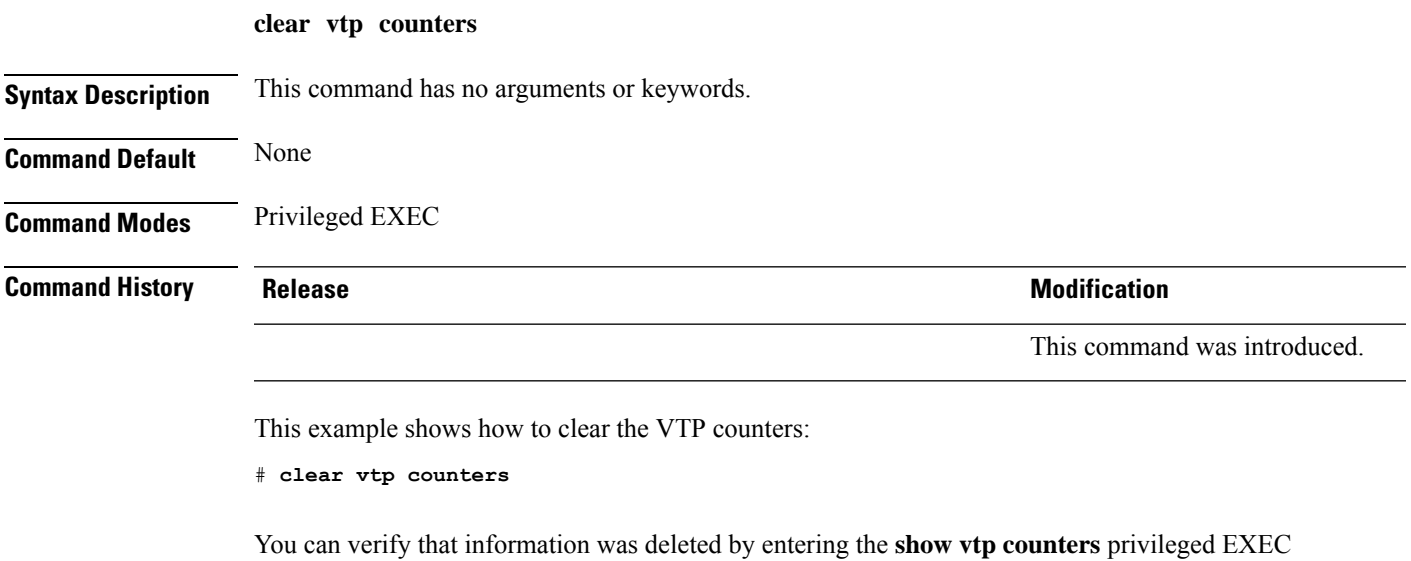

## <span id="page-3-0"></span>**debug platform vlan**

To enable debugging of the VLAN manager software, use the **debug platform vlan** command in privileged EXEC mode. To disable debugging, use the **no** form of this command.

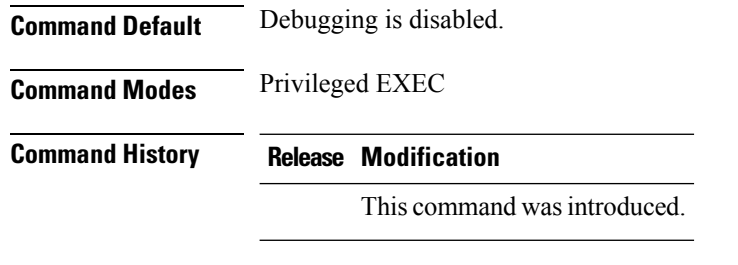

**Usage Guidelines** The **undebug platform vlan** command is the same as the **no debug platform vlan** command.

This example shows how to display VLAN error debug messages:

# **debug platform vlan error**

### <span id="page-4-0"></span>**debug sw-vlan**

To enable debugging of VLAN manager activities, use the **debug sw-vlan** command in privileged EXEC mode. To disable debugging, use the **no** form of this command. **debug sw-vlan badpmcookies** | **cfg-vlan bootup** | **cli** | **events** | **ifs** | **mapping** | **notification** | **packets** | **redundancy** | **registries** | **vtp no debug sw-vlan badpmcookies** | **cfg-vlan bootup** | **cli** | **events** | **ifs** | **mapping** | **notification** | **packets** | **redundancy** | **registries** | **vtp Syntax Description badpmcookies** Displays debug messages for VLAN manager incidents of bad port manager cookies. **cfg-vlan** Displays VLAN configuration debug messages. **bootup** Displays messages when the switch is booting up. **cli** Displays messages when the command-line interface (CLI) isin VLAN configuration mode. **events** Displays debug messages for VLAN manager events. Displays debug messages for the VLAN manager IOS file system (IFS). See debug [sw-vlan](#page-5-0) ifs, on [page](#page-5-0) 6 for more information. **ifs mapping** Displays debug messages for VLAN mapping. Displays debug messages for VLAN manager notifications. See debug sw-vlan [notification,](#page-6-0) on [page](#page-6-0) 7 for more information. **notification packets** Displays debug messages for packet handling and encapsulation processes. **redundancy** Displays debug messages for VTP VLAN redundancy. **registries** Displays debug messages for VLAN manager registries. Displays debug messages for the VLAN Trunking Protocol (VTP) code. See debug [sw-vlan](#page-7-0) vtp, on [page](#page-7-0) 8 for more information. **vtp Command Default** Debugging is disabled. **Command Modes** Privileged EXEC **Command History Release Modification** This command was introduced. **Usage Guidelines** The **undebug sw-vlan** command is the same as the **no debug sw-vlan** command. This example shows how to display debug messages for VLAN manager events:

# **debug sw-vlan events**

## <span id="page-5-0"></span>**debug sw-vlan ifs**

To enable debugging of the VLAN manager IOS file system (IFS) error tests, use the **debug sw-vlan ifs** command in privileged EXEC mode. To disable debugging, use the **no** form of this command.

**debug sw-vlan ifs open read** | **write** | **read 1** | **2** | **3** | **4** | **write no debug sw-vlan ifs open read** | **write** | **read 1** | **2** | **3** | **4** | **write**

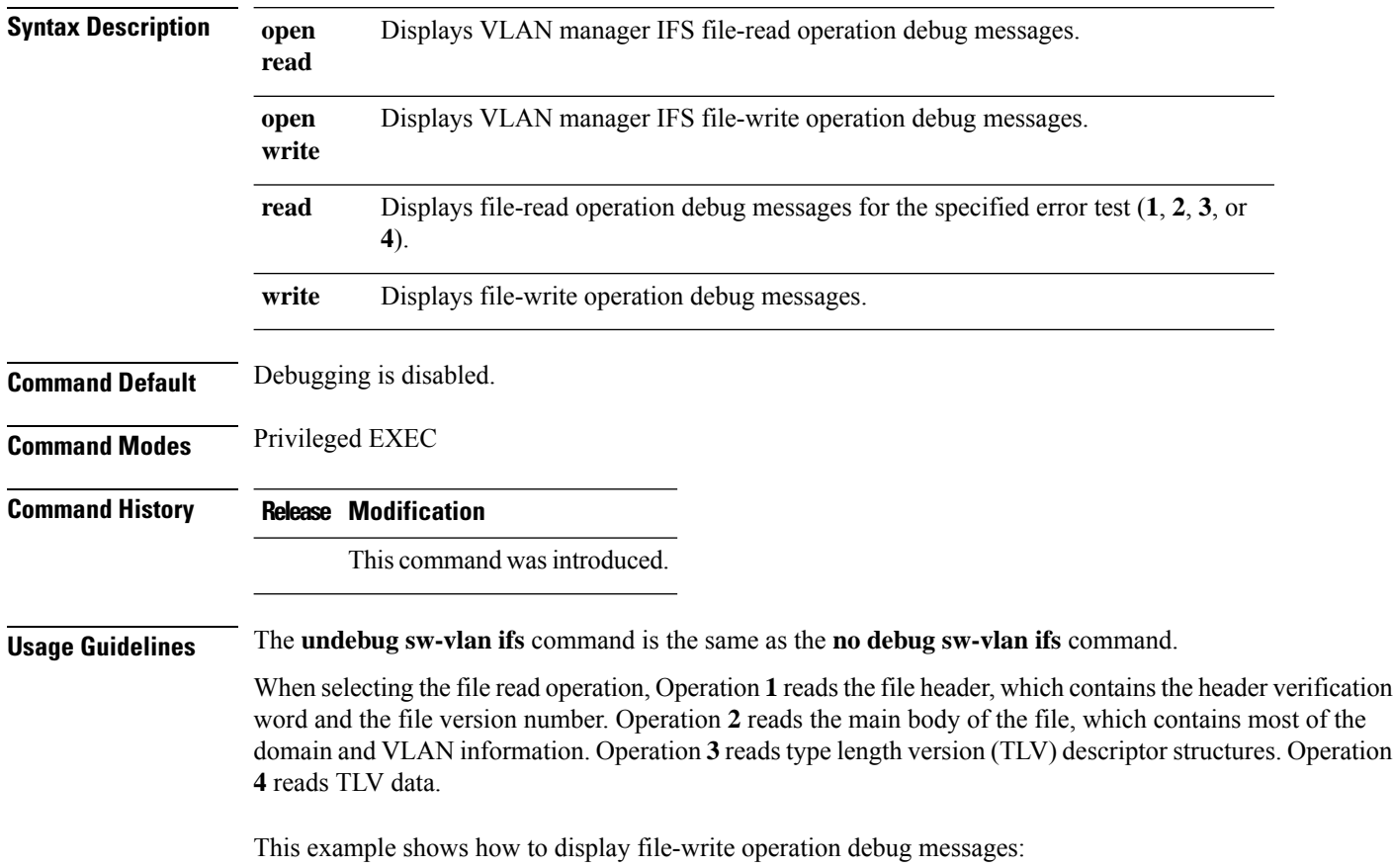

# **debug sw-vlan ifs write**

٠

## <span id="page-6-0"></span>**debug sw-vlan notification**

To enable debugging of VLAN manager notifications, use the **debug sw-vlan notification** command in privileged EXEC mode. To disable debugging, use the **no** form of this command.

**debug sw-vlannotification accfwdchange** | **allowedvlancfgchange** | **fwdchange** |**linkchange** | **modechange** | **pruningcfgchange** | **statechange**

**no debug sw-vlan notification accfwdchange** | **allowedvlancfgchange** | **fwdchange** | **linkchange** | **modechange** | **pruningcfgchange** | **statechange**

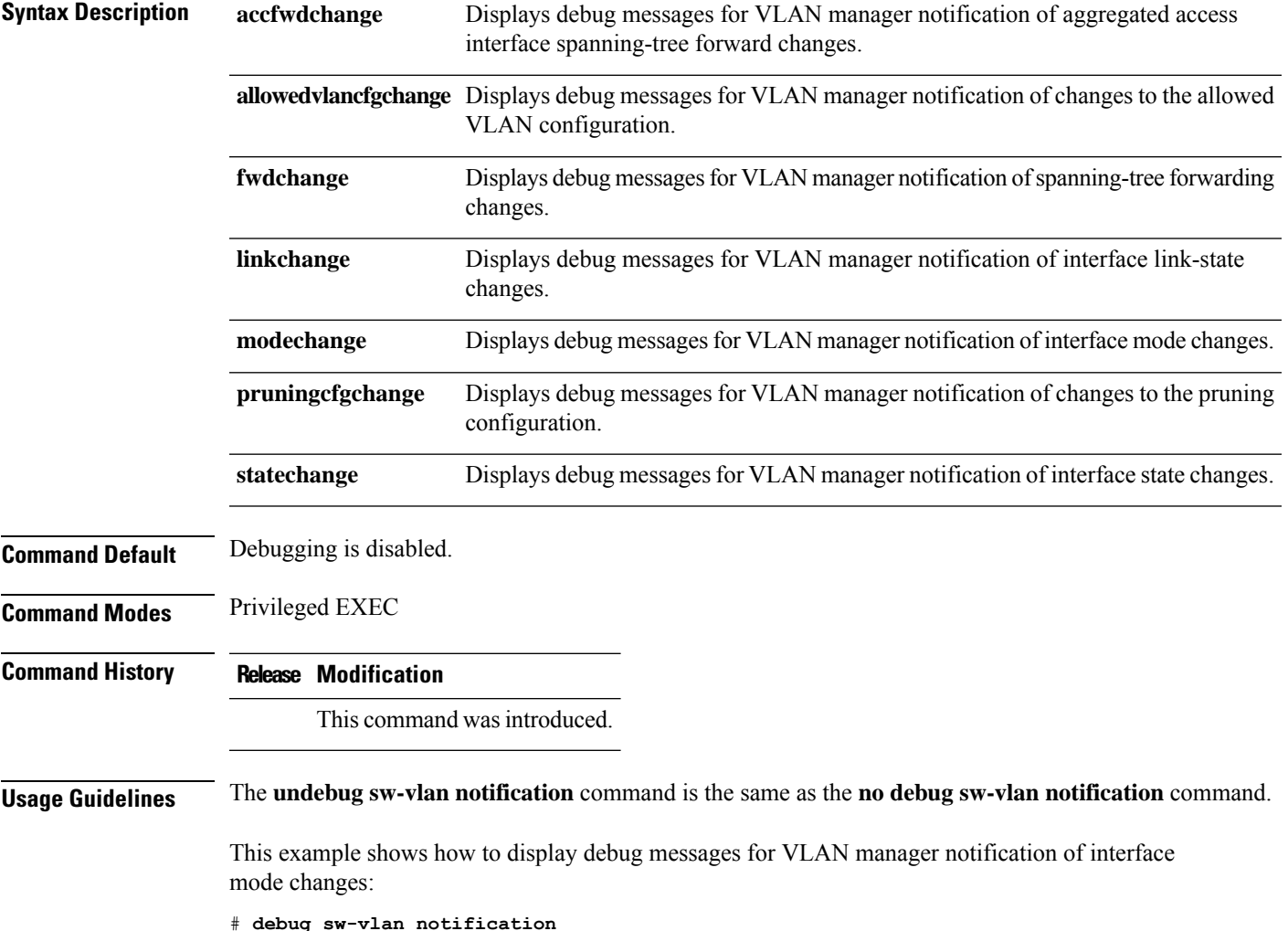

## <span id="page-7-0"></span>**debug sw-vlan vtp**

To enable debugging of the VLAN Trunking Protocol (VTP) code, use the **debug sw-vlan vtp** command in privileged EXEC mode. To disable debugging, use the **no** form of this command.

**debug sw-vlan vtp events** | **packets** | **pruning** [**packets** | **xmit**] | **redundancy** | **xmit no debug sw-vlan vtp events** | **packets** | **pruning** | **redundancy** | **xmit**

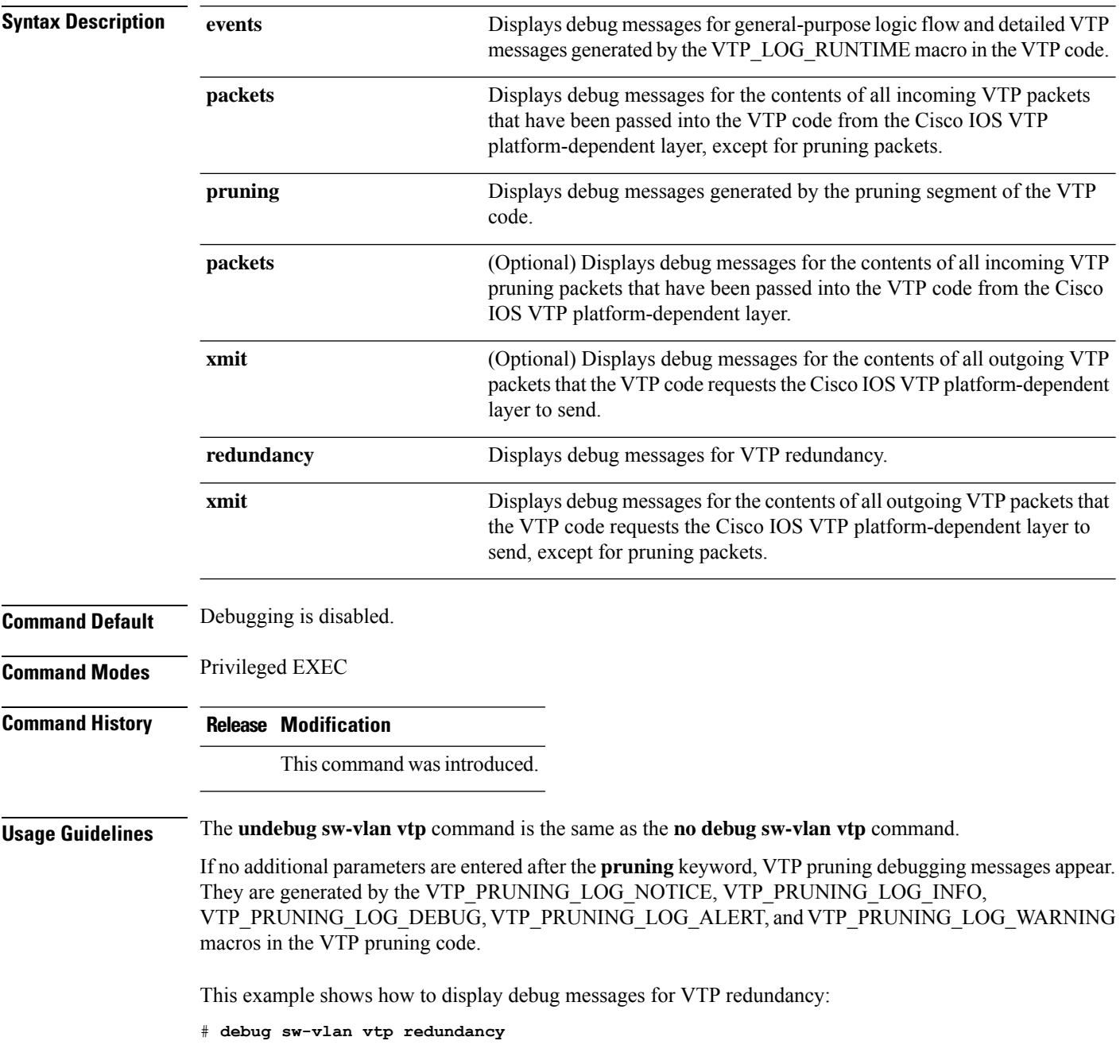

i.

### <span id="page-8-0"></span>**interface vlan**

To create or access a dynamic switch virtual interface (SVI) and to enter interface configuration mode, use the **interface vlan**command in global configuration mode. To delete anSVI, use the**no** form of this command.

**interface vlan** *vlan-id* **no interface vlan** *vlan-id*

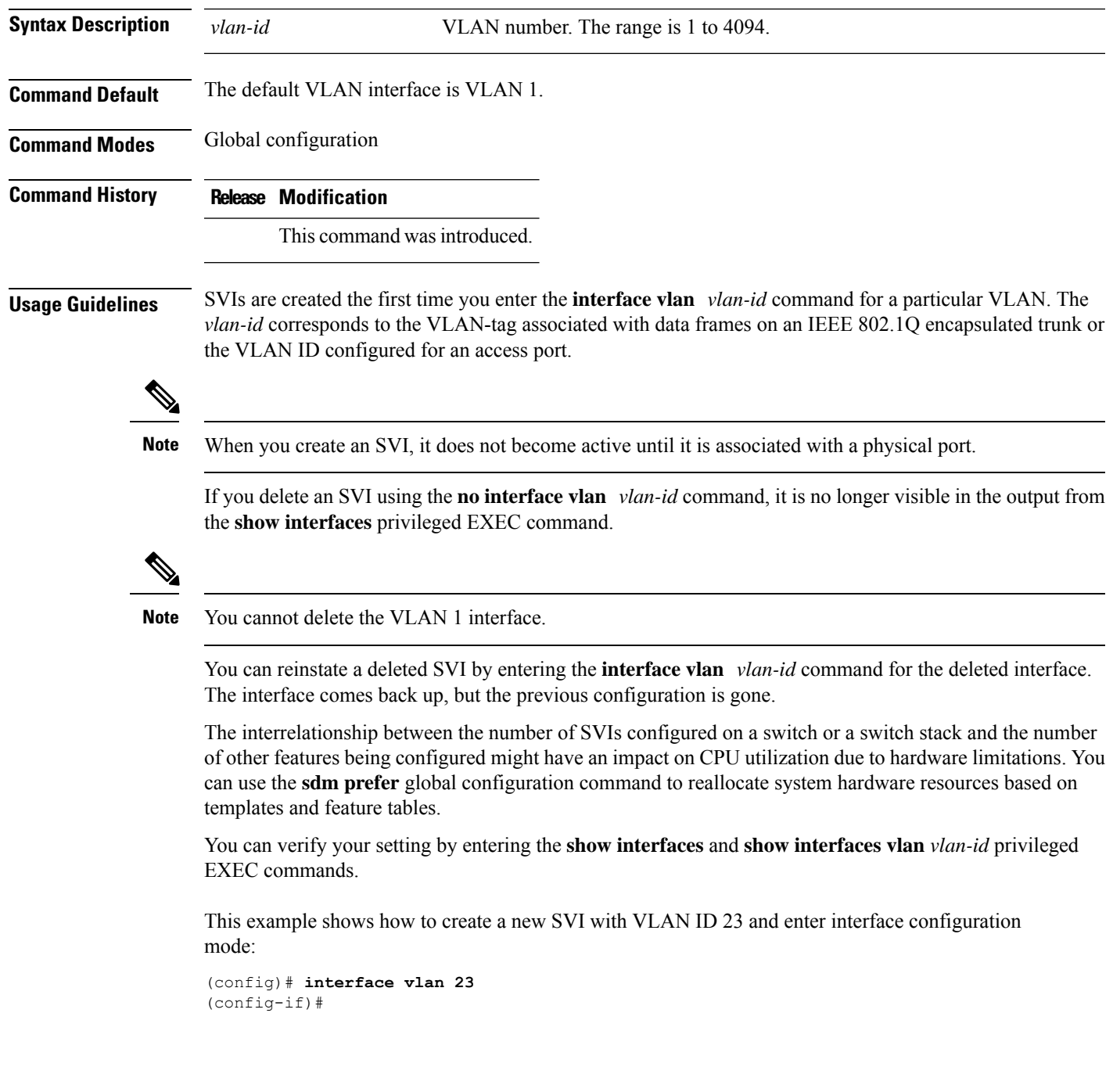

I

# <span id="page-9-0"></span>**show platform vlan**

To display platform-dependent VLAN information, use the **show platform vlan** privileged EXEC command.

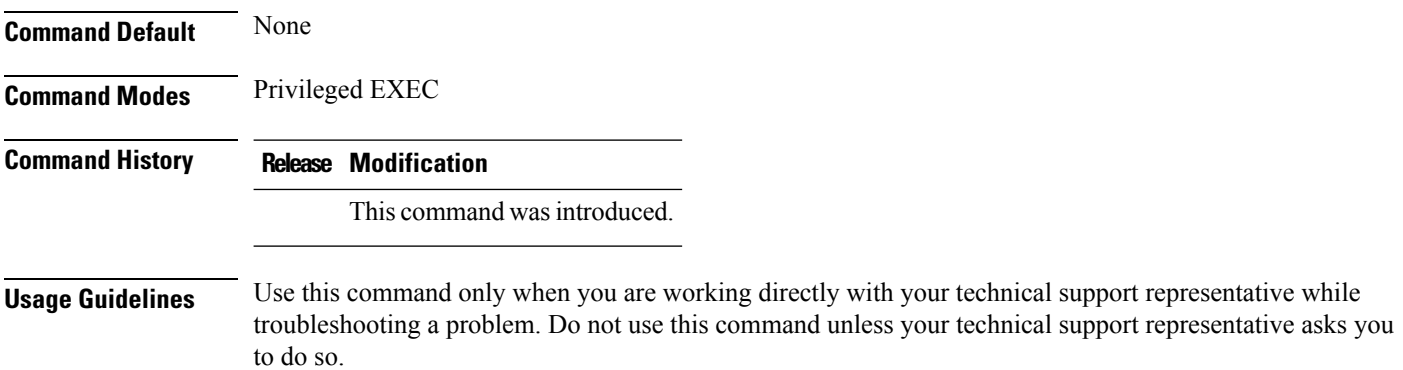

### <span id="page-10-0"></span>**show vlan**

To display the parameters for all configured VLANs or one VLAN (if the VLAN ID or name is specified) on the switch, use the **show vlan** command in user EXEC mode.

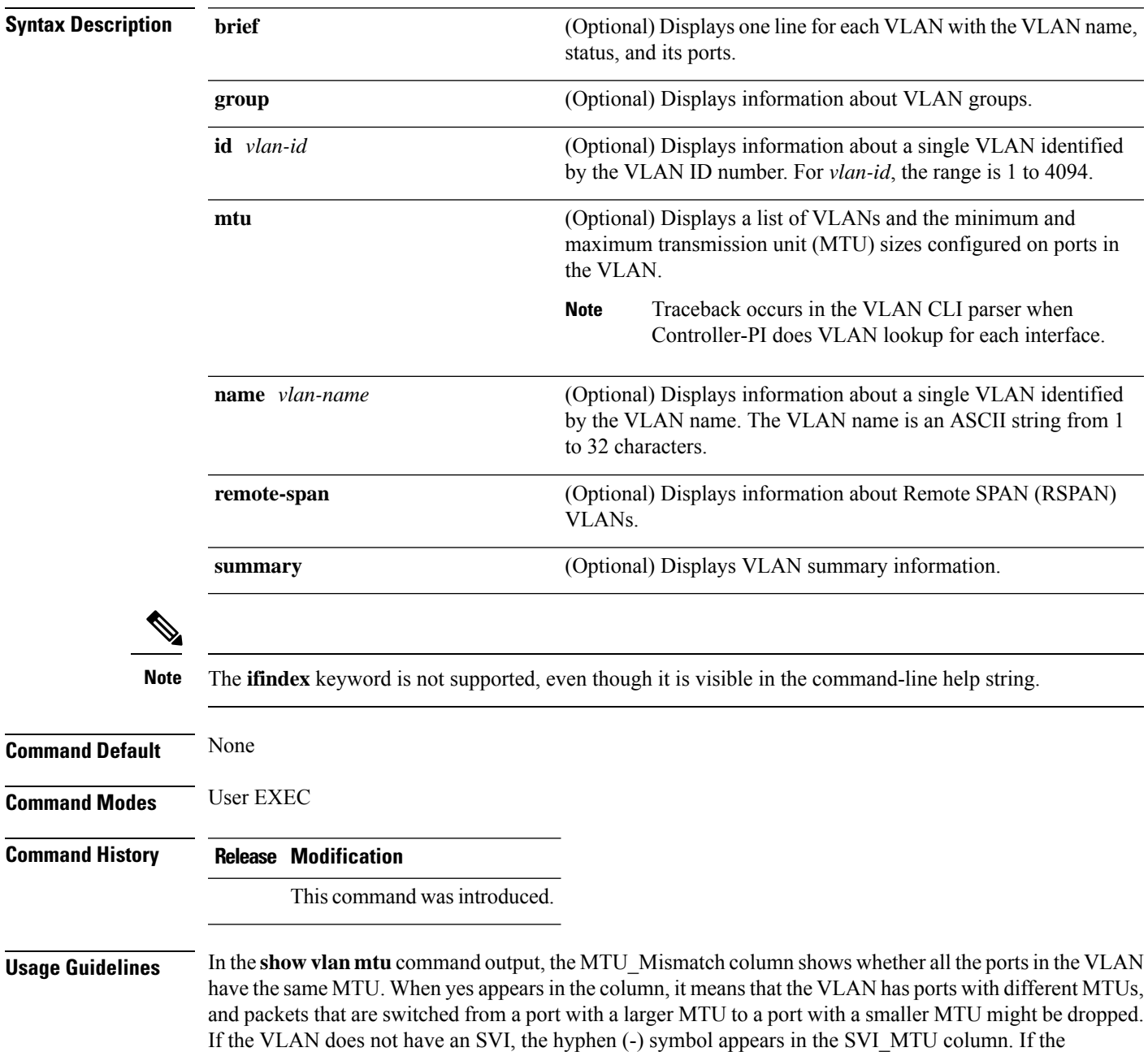

**show vlan** [**brief** | **group** | **id** *vlan-id* | **mtu** | **name** *vlan-name* | **remote-span** | **summary**]

MTU-Mismatch column displays yes, the names of the ports with the MinMTU and the MaxMTU appear.

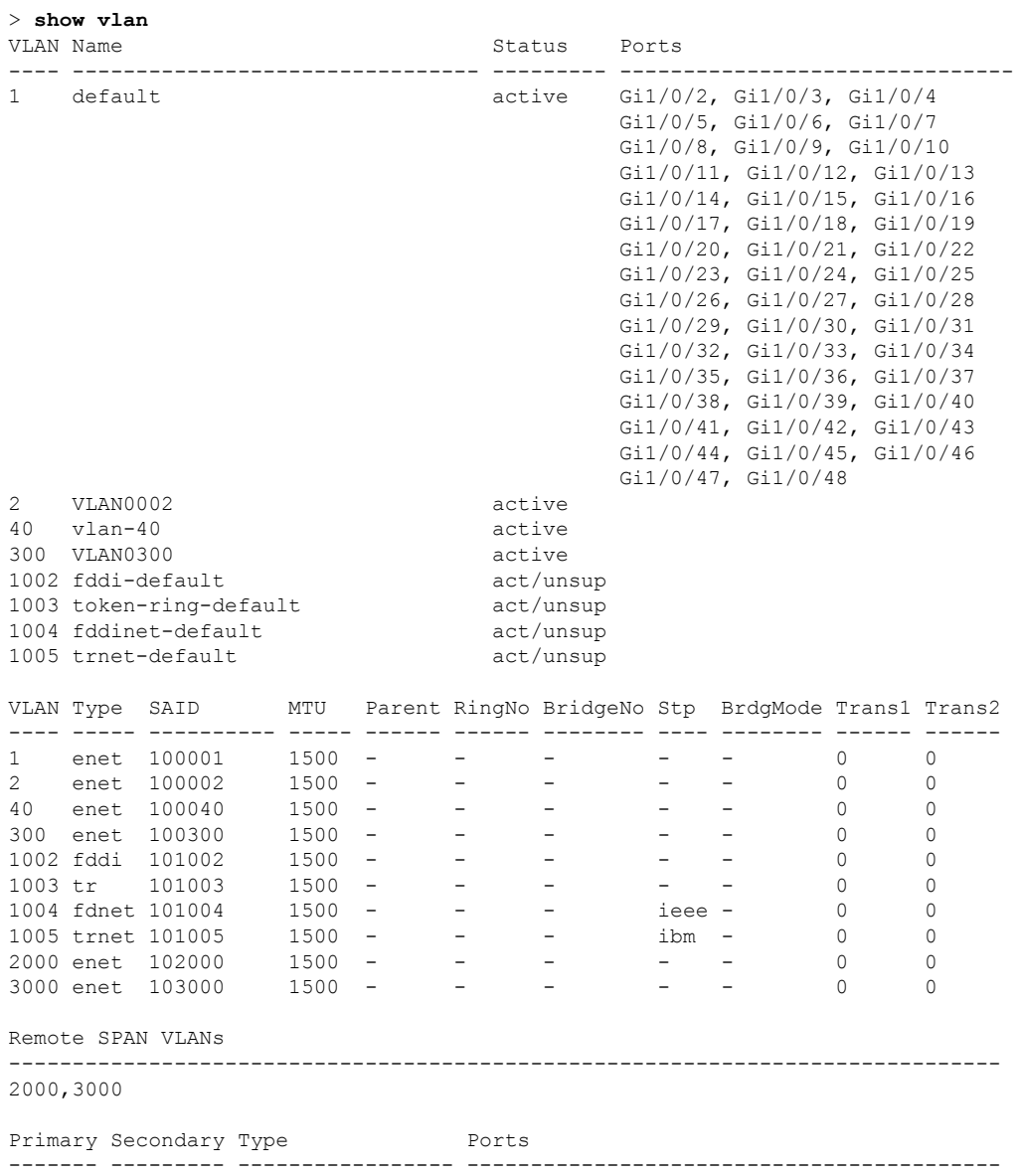

This is an example of output from the **show vlan** command. See the table that follows for descriptions of the fields in the display.

### **Table 1: show vlan Command Output Fields**

![](_page_11_Picture_642.jpeg)

i.

![](_page_12_Picture_462.jpeg)

This is an example of output from the **show vlan summary** command:

```
> show vlan summary
```
Number of existing VLANs : 45 Number of existing VTP VLANs : 45<br>Number of existing extended VLANS : 0 Number of existing extended VLANS

This is an example of output from the **show vlan id** command:

![](_page_12_Picture_463.jpeg)

Disabled

## <span id="page-13-0"></span>**show vtp**

To display general information about the VLAN Trunking Protocol (VTP) management domain, status, and counters, use the **show vtp** command in EXEC mode.

![](_page_13_Picture_584.jpeg)

**show vtp counters** | **devices** [**conflicts**] | **interface** [*interface-id*] | **password** | **status**

Thisis an example of output from the **show vtpdevices** command. A **Yes** in the **Conflict** column indicates that the responding server is in conflict with the local server for the feature; that is, when two in the same domain do not have the same primary server for a database.

```
# show vtp devices
Retrieving information from the VTP domain. Waiting for 5 seconds.
VTP Database Conf ID Primary Server Revision System Name
           lict
------------ ---- -------------- -------------- ---------- ----------------------
VLAN Yes 00b0.8e50.d000 000c.0412.6300 12354 main.cisco.com
MST No 00b0.8e50.d000 0004.AB45.6000 24 main.cisco.com
VLAN Yes 000c.0412.6300=000c.0412.6300 67 qwerty.cisco.com
```
This is an example of output from the **show vtp counters** command. The table that follows describes each field in the display.

```
> show vtp counters
```

```
VTP statistics:
Summary advertisements received : 0
Subset advertisements received : 0<br>Request advertisements received : 0
Request advertisements received
Summary advertisements transmitted : 0
Subset advertisements transmitted : 0
Request advertisements transmitted : 0
Number of config revision errors : 0
Number of config digest errors : 0
Number of V1 summary errors : 0
```
VTP pruning statistics:

![](_page_14_Picture_713.jpeg)

#### **Table 2: show vtp counters Field Descriptions**

![](_page_14_Picture_714.jpeg)

 $\mathbf I$ 

![](_page_15_Picture_631.jpeg)

![](_page_16_Picture_659.jpeg)

This is an example of output from the **show vtp status** command. The table that follows describes each field in the display.

### > **show vtp status**

```
VTP Version capable \begin{array}{ccc} \text{VTP} & \text{t} & \text{t} & \text{t} \\ \text{VTP} & \text{version running} & \text{t} & \text{t} \end{array}VTP version running
VTP Domain Name :
VTP Pruning Mode : Disabled
VTP Traps Generation : Disabled
Device ID : 2037.06ce.3580
Configuration last modified by 192.168.1.1 at 10-10-12 04:34:02
Local updater ID is 192.168.1.1 on interface LIIN0 (first layer3 interface found
)
Feature VLAN:
--------------
```
### VTP Operating Mode : Server Maximum VLANs supported locally : 1005 Number of existing VLANs : 7<br>Configuration Revision : 2 Configuration Revision<br>MD5 digest : 0xA0 0xA1 0xFE 0x4E 0x7E 0x5D 0x97 0x41 0x89 0xB9 0x9B 0x70 0x03 0x61 0xE9 0x27

### **Table 3: show vtp status Field Descriptions**

![](_page_16_Picture_660.jpeg)

 $\mathbf I$ 

![](_page_17_Picture_673.jpeg)

 $\mathbf l$ 

![](_page_18_Picture_102.jpeg)

This is an example of output from the **show vtp status** command for a running VTP version 3:

### <span id="page-19-0"></span>**switchport priority extend**

To set a port priority for the incoming untagged frames or the priority of frames received by the IP phone connected to the specified port, use the **switchport priority extend** command in interface configuration mode. To return to the default setting, use the **no** form of this command.

**switchport priority extend cos** *value* | **trust no switchport priority extend**

**Syntax Description** cos Sets the IP phone port to override the IEEE 802.1p priority received from the PC or the attached device with the specified class of service (CoS) value. The range is 0 to 7. Seven is the highest priority. The default is 0. **cos** *value* Sets the IP phone port to trust the IEEE 802.1p priority received from the PC or the attached device. **trust Command Default** The default port priority is set to a CoS value of 0 for untagged frames received on the port. **Command Modes** Interface configuration **Command History Release Modification** This command was introduced. **Usage Guidelines** When voice VLAN is enabled, you can configure the to send the Cisco Discovery Protocol (CDP) packets to instruct the IP phone how to send data packets from the device attached to the access port on the Cisco IP Phone. You must enable CDP on the port connected to the Cisco IP Phone to send the configuration to the Cisco IP Phone. (CDP is enabled by default globally and on all interfaces.) You should configure voice VLAN on access ports. This example shows how to configure the IP phone connected to the specified port to trust the received IEEE 802.1p priority: (config)# **interface gigabitethernet1/0/2** (config-if)# **switchport priority extend trust**

> You can verify your settings by entering the **show interfaces** *interface-id* **switchport** privileged EXEC command.

## <span id="page-20-0"></span>**switchport trunk**

To set the trunk characteristics when the interface is in trunking mode, use the **switchport trunk** command in interface configuration mode. To reset a trunking characteristic to the default, use the **no** form of this command.

**switchport trunk allowed vlan** *vlan-list* | **native vlan** *vlan-id* | **pruning vlan** *vlan-list* **no switchport trunk allowed vlan** | **native vlan** | **pruning vlan**

![](_page_20_Picture_786.jpeg)

**21**

![](_page_21_Picture_2.jpeg)

You can remove extended-range VLANs from the allowed VLAN list, but you cannot remove them from the pruning-eligible list. **Note**

- **except** lists the VLANs that should be calculated by inverting the defined list of VLANs. (VLANs are added except the ones specified.) Valid IDs are from 1 to 1005. Separate nonconsecutive VLAN IDs with a comma; use a hyphen to designate a range of IDs.
- *vlan-atom* is either a single VLAN number from 1 to 4094 or a continuous range of VLANs described by two VLAN numbers, the lesser one first, separated by a hyphen.

Native VLANs:

- All untagged traffic received on an IEEE 802.1Q trunk port is forwarded with the native VLAN configured for the port.
- If a packet has a VLAN ID that is the same as the sending-port native VLAN ID, the packet is sent without a tag; otherwise, the switch sends the packet with a tag.
- The**no** form of the**native vlan**command resetsthe native mode VLAN to the appropriate default VLAN for the device.

Allowed VLAN:

- To reduce the risk of spanning-tree loops or storms, you can disable VLAN 1 on any individual VLAN trunk port by removing VLAN 1 from the allowed list. When you remove VLAN 1 from a trunk port, the interface continues to send and receive management traffic, for example, Cisco Discovery Protocol (CDP), Port Aggregation Protocol (PAgP), Link Aggregation Control Protocol (LACP), Dynamic Trunking Protocol (DTP), and VLAN Trunking Protocol (VTP) in VLAN 1.
- The **no** form of the **allowed vlan** command resets the list to the default list, which allows all VLANs.

Trunk pruning:

- The pruning-eligible list applies only to trunk ports.
- Each trunk port has its own eligibility list.
- If you do not want a VLAN to be pruned, remove it from the pruning-eligible list. VLANs that are pruning-ineligible receive flooded traffic.
- VLAN 1, VLANs 1002 to 1005, and extended-range VLANs (VLANs 1006 to 4094) cannot be pruned.

This example shows how to configure VLAN 3 as the default for the port to send all untagged traffic:

```
(config)# interface gigabitethernet1/0/2
(config-if)# switchport trunk native vlan 3
```
This example shows how to add VLANs 1, 2, 5, and 6 to the allowed list:

```
(config)# interface gigabitethernet1/0/2
(config-if)# switchport trunk allowed vlan add 1,2,5,6
```
This example shows how to remove VLANs 3 and 10 to 15 from the pruning-eligible list:

```
(config)# interface gigabitethernet1/0/2
(config-if)# switchport trunk pruning vlan remove 3,10-15
```
You can verify your settings by entering the **show interfaces** *interface-id* **switchport** privileged EXEC command.

 $\mathbf{l}$ 

## <span id="page-23-0"></span>**vlan**

![](_page_23_Picture_896.jpeg)

![](_page_24_Picture_2.jpeg)

**Note**

Although all commands are visible, the only VLAN configuration command that issupported on extended-range VLANs is **remote-span**. For extended-range VLANs, all other characteristics must remain at the default state.

These configuration commands are available in VLAN configuration mode. The **no** form of each command returns the characteristic to its default state:

- **are** *are-number*—Defines the maximum number of all-routes explorer (ARE) hops for this VLAN. This keyword applies only to TrCRF VLANs. The range is 0 to 13. The default is 7. If no value is entered, 0 is assumed to be the maximum.
- **backupcrf**—Specifies the backup CRF mode. This keyword applies only to TrCRF VLANs.
	- **enable**—Backup CRF mode for this VLAN.
	- **disable**—Backup CRF mode for this VLAN (the default).
- **bridge** {*bridge-number* | **type**}—Specifies the logical distributed source-routing bridge, the bridge that interconnects all logical rings that have this VLAN as a parent VLAN in FDDI-NET, Token Ring-NET, and TrBRF VLANs. The range is 0 to 15. The default bridge number is 0 (no source-routing bridge) for FDDI-NET, TrBRF, and Token Ring-NET VLANs. The **type** keyword applies only to TrCRF VLANs and is one of these:
	- **srb**—Ssource-route bridging
	- **srt**—Source-route transparent) bridging VLAN
- **exit**—Applies changes, increments the VLAN database revision number (VLANs 1 to 1005 only), and exits VLAN configuration mode.
- **media**—Defines the VLAN media type and is one of these:

![](_page_24_Picture_15.jpeg)

The supports only Ethernet ports. You configure only FDDI and **Note** Token Ring media-specific characteristics for VLAN Trunking Protocol (VTP) global advertisements to other . These VLANs are locally suspended.

- **ethernet**—Ethernet media type (the default).
- **fd-net**—FDDI network entity title (NET) media type.
- **fddi**—FDDI media type.
- **tokenring**—Token Ring media type if the VTP v2 mode is disabled, or TrCRF if the VTP Version 2 (v) mode is enabled.
- **tr-net**—Token Ring network entity title (NET) media type if the VTPv2 mode is disabled or TrBRF media type if the VTP v2 mode is enabled.

See the table that follows for valid commands and syntax for different media types.

- **name** *vlan-name*—Names the VLAN with an ASCII string from 1 to 32 characters that must be unique within the administrative domain. The default is VLANxxxx where xxxx represents four numeric digits (including leading zeros) equal to the VLAN ID number.
- **no**—Negates a command or returns it to the default setting.
- **parent** *parent-vlan-id*—Specifies the parent VLAN of an existing FDDI, Token Ring, or TrCRF VLAN. This parameter identifies the TrBRF to which a TrCRF belongs and is required when defining a TrCRF. The range is 0 to 1005. The default parent VLAN ID is 0 (no parent VLAN) for FDDI and Token Ring VLANs.For both Token Ring and TrCRF VLANs, the parent VLAN ID must already exist in the database and be associated with a Token Ring-NET or TrBRF VLAN.
- **remote-span**—Configures the VLAN as a Remote SPAN (RSPAN) VLAN. When the RSPAN feature is added to an existing VLAN, the VLAN is first deleted and is then recreated with the RSPAN feature. Any access ports are deactivated until the RSPAN feature is removed. If VTP is enabled, the new RSPAN VLAN is propagated by VTP for VLAN IDs that are lower than 1024. Learning is disabled on the VLAN.
- **ring** *ring-number*—Defines the logical ring for an FDDI, Token Ring, or TrCRF VLAN. The range is 1 to 4095. The default for Token Ring VLANs is 0. For FDDI VLANs, there is no default.
- **said** *said-value*—Specifies the security association identifier (SAID) as documented in IEEE 802.10. The range is 1 to 4294967294, and the number must be unique within the administrative domain. The default value is 100000 plus the VLAN ID number.
- **shutdown**—Shuts down VLAN switching on the VLAN. This command takes effect immediately. Other commands take effect when you exit VLAN configuration mode.
- **state**—Specifies the VLAN state:
	- **active** means the VLAN is operational (the default).
	- **suspend** means the VLAN is suspended. Suspended VLANs do not pass packets.
- **ste** *ste-number*—Defines the maximum number of spanning-tree explorer (STE) hops. This keyword applies only to TrCRF VLANs. The range is 0 to 13. The default is 7.
- **stp type**—Defines the spanning-tree type for FDDI-NET, Token Ring-NET, or TrBRF VLANs. For FDDI-NET VLANs, the default STP type is ieee. For Token Ring-NET VLANs, the default STP type is ibm. For FDDI and Token Ring VLANs, the default is no type specified.
	- **ieee—IEEE Ethernet STP running source-route transparent (SRT) bridging.**
	- **ibm—IBM STP** running source-route bridging (SRB).
	- **auto**—STP running a combination of source-route transparent bridging (IEEE) and source-route bridging (IBM).
- **tb-vlan1** *tb-vlan1-id* and **tb-vlan2** *tb-vlan2-id*—Specifies the first and second VLAN to which this VLAN is translationally bridged. Translational VLANs translate FDDI or Token Ring to Ethernet, for example. The range is 0 to 1005. If no value is specified, 0 (no transitional bridging) is assumed.

**26**

**vlan**

I

### **Table 4: Valid Commands and Syntax for Different Media Types**

![](_page_26_Picture_580.jpeg)

The following table describes the rules for configuring VLANs:

### **Table 5: VLAN Configuration Rules**

**vlan**

![](_page_27_Picture_799.jpeg)

This example shows how to add an Ethernet VLAN with default media characteristics. The default includes a *vlan-name* of VLAN *xxxx*, where *xxxx* represents four numeric digits (including leading zeros) equal to the VLAN ID number. The default media is ethernet; the state is active. The default said-value is 100000 plus the VLAN ID; the mtu-size variable is 1500; the stp-type is ieee. When you enter the **exit** VLAN configuration command, the VLAN is added if it did not already exist; otherwise, this command does nothing.

This example shows how to create a new VLAN with all default characteristics and enter VLAN configuration mode:

```
(config)# vlan 200
(config-vlan)# exit
(config)#
```
This example shows how to create a new extended-range VLAN with all the default characteristics, to enter VLAN configuration mode, and to save the new VLAN in the startup configuration file:

(config)# **vlan 2000** (config-vlan)# **end** # **copy running-config startup config**

You can verify your setting by entering the **show vlan** privileged EXEC command.

### <span id="page-29-0"></span>**vtp (global configuration)**

To set or modify the VLAN Trunking Protocol (VTP) configuration characteristics, use the **vtp** command in global configuration mode. To remove the settings or to return to the default settings, use the **no** form of this command.

**vtp domain** *domain-name* | **file** *filename* | **interface** *interface-name* [**only**] | **mode client** | **off** | **server** | **transparent** [**mst** | **unknown** | **vlan**] | **password** *password* [**hidden** | **secret**] | **pruning** | **version** *number* **no vtp file** | **interface** | **mode** [**client** | **off** | **server** | **transparent**] [**mst** | **unknown** | **vlan**] | **password** | **pruning** | **version**

![](_page_29_Picture_991.jpeg)

 $\blacksquare$ 

![](_page_30_Picture_825.jpeg)

Follow these guidelines when configuring a VTP domain name:

- The is in the no-management-domain state until you configure a domain name. While in the no-management-domain state, the does not send any VTP advertisements even if changes occur to the local VLAN configuration. The leaves the no-management-domain state after it receives the first VTP summary packet on any port that is trunking or after you configure a domain name by using the **vtp domain** command. If the receives its domain from a summary packet, it resets its configuration revision number to 0. After the leaves the no-management-domain state, it cannot be configured to reenter it until you clear the NVRAM and reload the software.
- Domain names are case-sensitive.
- After you configure a domain name, it cannot be removed. You can only reassign it to a different domain.

Follow these guidelines when setting VTP mode:

- The **no vtp mode** command returns the to VTP server mode.
- The **vtp mode server** command is the same as **no vtp mode** except that it does not return an error if the is not in client or transparent mode.
- If the receiving is in client mode, the client changes its configuration to duplicate the configuration of the server. If you have in client mode, be sure to make all VTP or VLAN configuration changes on a in server mode, as it has a higher VTP configuration revision number. If the receiving is in transparent mode, the configuration is not changed.
- A in transparent mode does not participate in VTP. If you make VTP or VLAN configuration changes on a in transparent mode, the changes are not propagated to other in the network.
- If you change the VTP or VLAN configuration on a that is in server mode, that change is propagated to all the in the same VTP domain.
- The **vtp mode transparent** command disables VTP from the domain but does not remove the domain from the .
- In VTP Versions 1 and 2, the VTP mode must be transparent for VTP and VLAN information to be saved in the running configuration file.
- With VTP Versions 1 and 2, you cannot change the VTP mode to client or server if extended-range VLANs are configured on the switch. Changing the VTP mode is allowed with extended VLANs in VTP Version 3.
- The VTP mode must be transparent for you to add extended-range VLANs or for VTP and VLAN information to be saved in the running configuration file.
- VTP can be set to either server or client mode only when dynamic VLAN creation is disabled.
- The **vtp mode off** command sets the device to off. The **no vtp mode off** command resets the device to the VTP server mode.

Follow these guidelines when setting a VTP password:

- Passwords are case sensitive. Passwords should match on all in the same domain.
- When you use the **no vtp password** form of the command, the returns to the no-password state.
- The**hidden**and **secret** keywords are supported only in VTP Version 3. If you convert from VTP Version 2 to VTP Version 3, you must remove the hidden or secret keyword before the conversion.

Follow these guidelines when setting VTP pruning:

- VTP pruning removes information about each pruning-eligible VLAN from VTP updates if there are no stations belonging to that VLAN.
- If you enable pruning on the VTP server, it is enabled for the entire management domain for VLAN IDs 1 to 1005.
- Only VLANs in the pruning-eligible list can be pruned.
- Pruning is supported with VTP Version 1 and Version 2.

Follow these guidelines when setting the VTP version:

- Toggling the Version 2 (v2) mode state modifies parameters of certain default VLANs.
- Each VTP automatically detects the capabilities of all the other VTP devices. To use Version 2, all VTP in the network must support Version 2; otherwise, you must configure them to operate in VTP Version 1 mode.
- If all in a domain are VTP Version 2-capable, you only need to configure Version 2 on one ; the version number is then propagated to the other Version-2 capable in the VTP domain.
- If you are using VTP in a Token Ring environment, VTP Version 2 must be enabled.
- If you are configuring a Token Ring bridge relay function (TrBRF) or Token Ring concentrator relay function (TrCRF) VLAN media type, you must use Version 2.
- If you are configuring a Token Ring or Token Ring-NET VLAN media type, you must use Version 1.
- In VTP Version 3, all database VTP information is propagated across the VTP domain, not only VLAN database information.
- Two VTP Version 3 regions can only communicate over a VTP Version 1 or VTP Version 2 region in transparent mode.

You cannot save password, pruning, and version configurations in the configuration file.

This example shows how to rename the filename for VTP configuration storage to vtpfilename:

```
(config)# vtp file vtpfilename
```
This example shows how to clear the device storage filename:

```
(config)# no vtp file vtpconfig
Clearing device storage filename.
```
This example shows how to specify the name of the interface providing the VTP updater ID for this device:

(config)# **vtp interface gigabitethernet**

This example shows how to set the administrative domain for the :

(config)# **vtp domain OurDomainName**

This example shows how to place the in VTP transparent mode:

(config)# **vtp mode transparent**

This example shows how to configure the VTP domain password:

(config)# **vtp password ThisIsOurDomainsPassword**

This example shows how to enable pruning in the VLAN database:

```
(config)# vtp pruning
Pruning switched ON
```
This example shows how to enable Version 2 mode in the VLAN database:

(config)# **vtp version 2**

You can verify your settings by entering the **show vtp status** privileged EXEC command.

# <span id="page-34-0"></span>**vtp (interface configuration)**

To enable the VLAN Trunking Protocol (VTP) on a per-port basis, use the **vtp** command in interface configuration mode. To disable VTP on the interface, use the **no** form of this command.

![](_page_34_Picture_237.jpeg)

## <span id="page-35-0"></span>**vtp primary**

To configure a as the VLAN Trunking Protocol (VTP) primary server, use the **vtp primary** command in privileged EXEC mode.

**vtp primary** [**mst** | **vlan**] [**force**]

![](_page_35_Picture_513.jpeg)

You can verify your settings by entering the **show vtp status** privileged EXEC command.